## **How to Create Unique Academic Bank of Credit (ABC) ID User Manual**

**(Applicable for Student Registered from AY 2021 and Onwards)**

First go to [www.abc.gov.in](http://www.abc.gov.in/) portal, click on My Account Tab and then select Student.

A window will open then click on New user? [Sign up for Meri Pehchaan](https://digilocker.meripehchaan.gov.in/signup/).

You find the following web page Information, input the desired information as instructed below web page.

(When you fill the form, you need your AADHAR Number and Mobile for OTP)

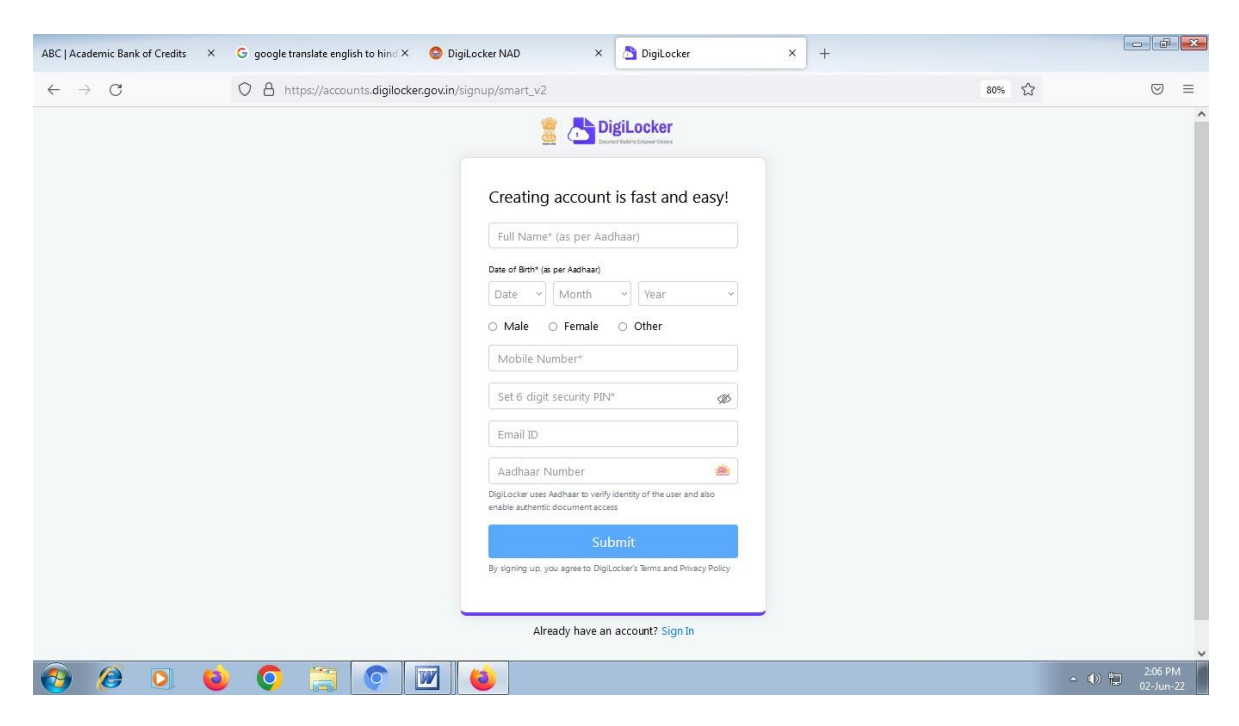

Then Click on [https://www.abc.gov.in](https://www.abc.gov.in/)

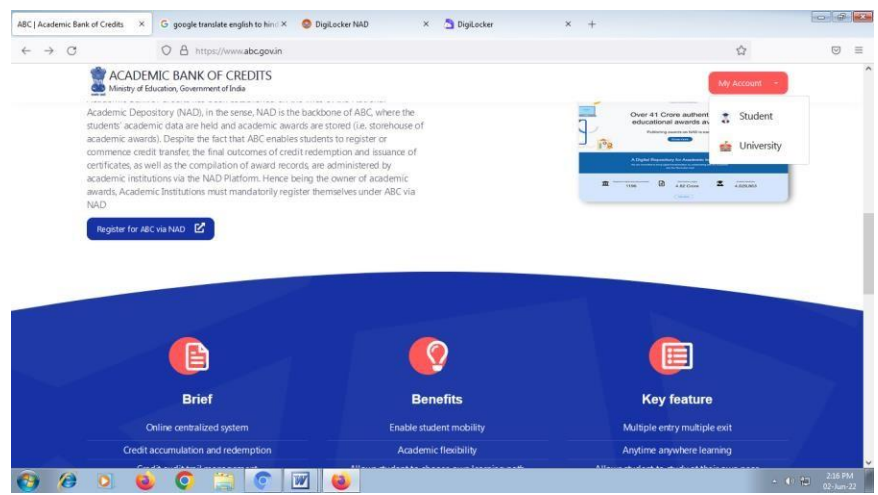

Then click on blue button **Register for ABC via NAD** You received 12 Digit ABC ID

## How to Log in ABC Student Portal

Click on the link <https://www.abc.gov.in/>

Then click on **My Account** button then **select Student option**

You find the following web page Information, Here you find three options (as shown below web pages information) to login ABC account

- 1. User Name 2. Mobile 3. Others (through AADHAR, PAN Card, Driving License)Input the desired information as instructed below log in web page.
- 2. Sign in through User Name Web Page

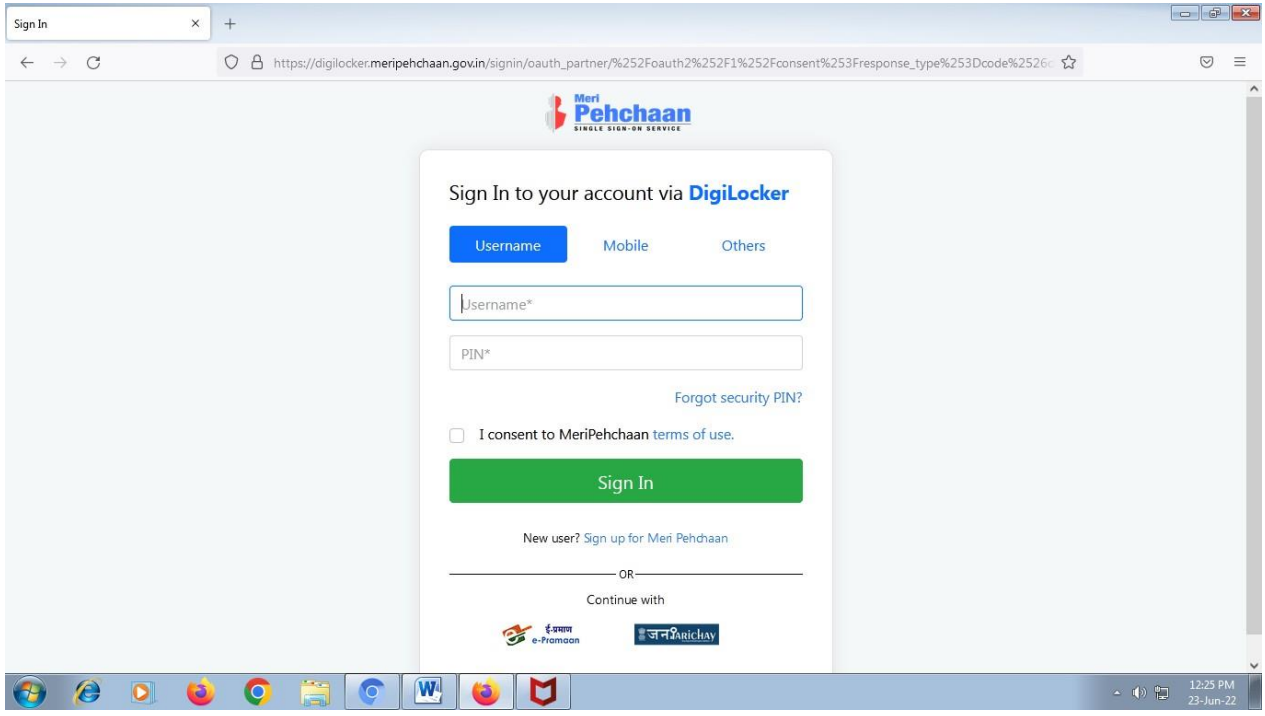

3. Sign in through Mobile Web Page

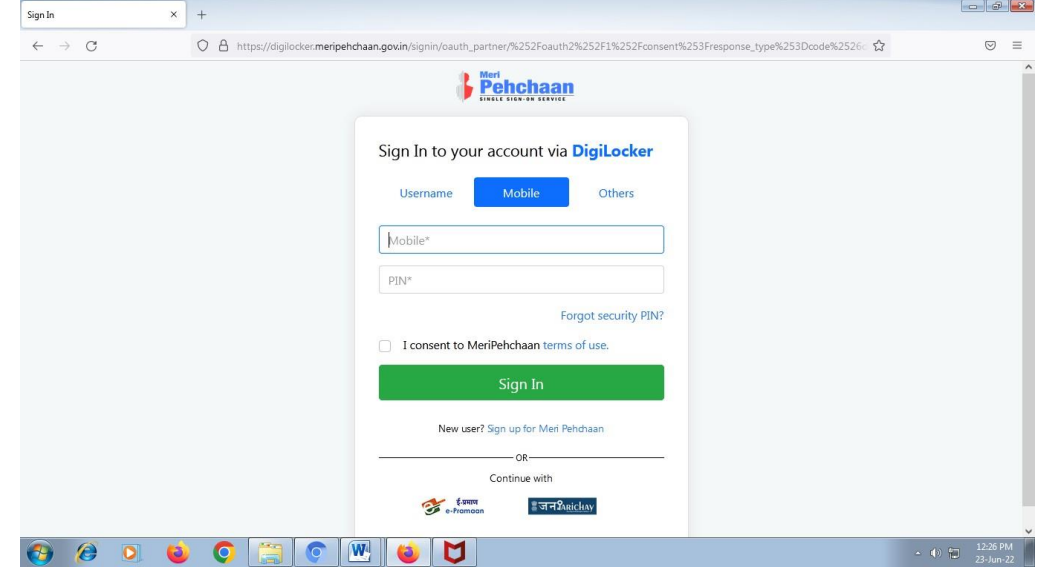

4. Sign in through Other (through AADHAR, PAN Card, Driving License) Web Page

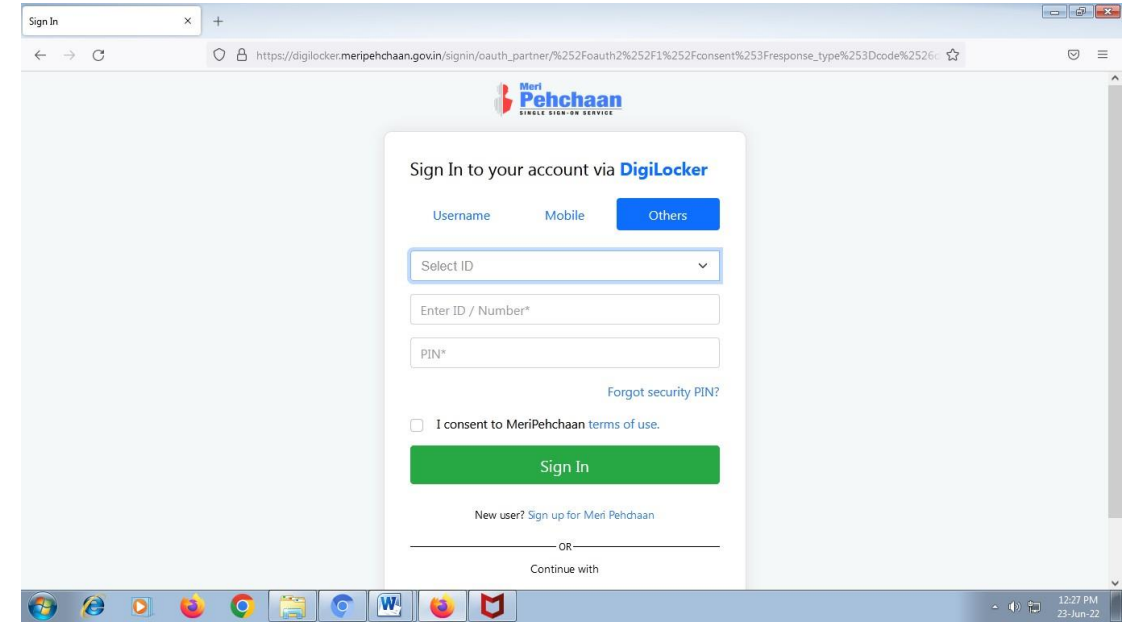

After login your account find below window (Here you also find your ABC ID).

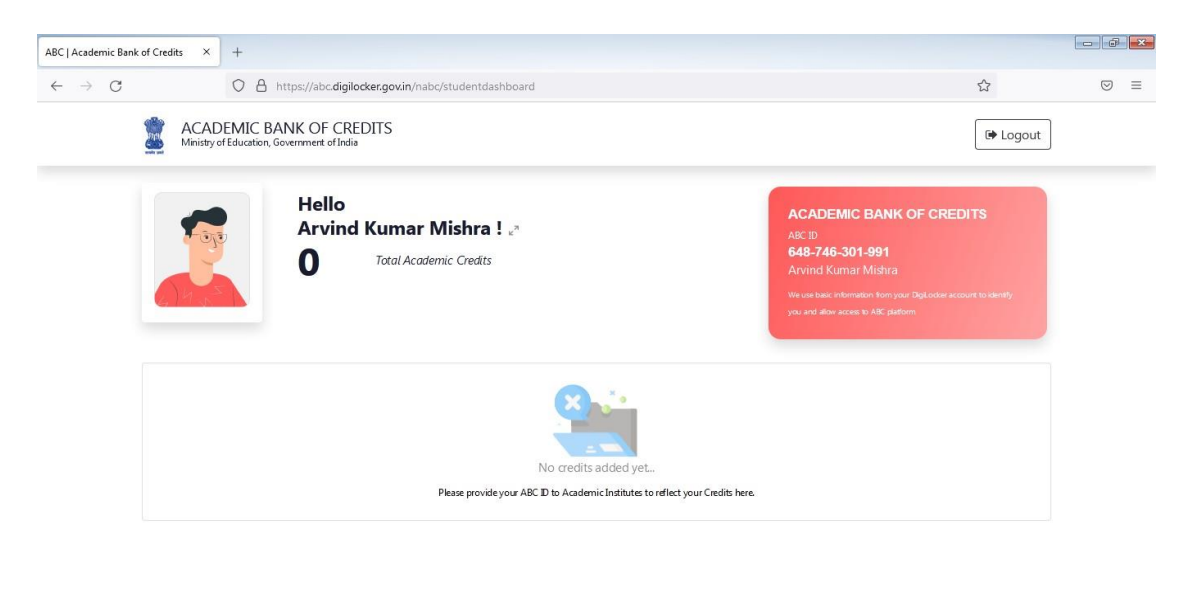

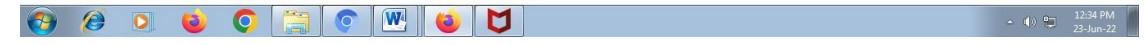

Once you received your ABC ID (12 digit) you must input correct ID information on SUAS Portal. [https://forms.office.com/r/fHHSkKK70v.](https://forms.office.com/r/fHHSkKK70v)

University ABC Cell will update this ID in your academic records data (grade sheet, degree and transcript etc.) then your credit history, credit accumulation related information is reflected in your ABC Login account. **(Please make sure you enter correct 12-digit ABC ID otherwise your credit related information will not be reflected in your ABC Login account**). Further you can avail the services of Academic Bank of Credit (ABC) such as credit verification, credit accumulation, credit transfer or redemption and authentication of academic awards etc. For further details please go through www.abc.gov.in.

## \*\*\*\*\*\*\*\*\*\*\*\*\*\*\*